## OmniFind Enterprise Edition

**Versão 8.5**

 $\odot$ 

# **Manual de Iniciação Rápida**

*Este manual ajuda-o na iniciação de uma instalação típica do IBM OmniFind Enterprise Edition, Versão 8.5.*

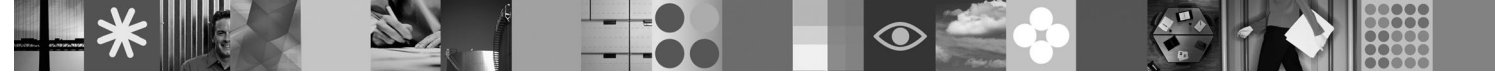

**Versão de idioma nacional:** O Manual de Iniciação Rápida está disponível noutros idiomas no CD de Iniciação Rápida.

### **Descrição geral do produto**

O OmniFind Enterprise Edition oferece funcionalidades de procura na área empresarial. Com uma simples consulta, pode procurar em sistemas de ficheiros, intranets, sítios da Web públicos e várias bases de dados e repositórios de conteúdo, bem como obter rapidamente resultados significativos e ordenados.

## **1 Passo 1: Aceder ao software e documentação**

Se transferir o produto a partir do Passport Advantage, siga as instruções no documento de transferência disponível em [http://www.ibm.com/support/docview.wss?rs=63&uid=swg24017282.](http://www.ibm.com/support/docview.wss?rs=63&uid=swg24017282) Esta oferta de produto inclui:

- v CD de Iniciação Rápida
- v IBM OmniFind Enterprise Edition ou IBM OmniFind Enterprise Starter Edition, Versão 8.5
- IBM WebSphere Application Server, Versão 6.1 (recomendado)
- v Suplementos do IBM WebSphere Application Server, Versão 6.1 (recomendado)
- v IBM WebSphere Information Integrator Content Edition, Versão 8.4 (recomendado)
- v IBM WebSphere Federation Server, Versão 9.1.1 (opcional)
- v IBM DB2 Enterprise Server Edition, Versão 9.1 para Linux, UNIX e Windows (opcional)

Para uma documentação completa, consulte o centro de informações em [http://publib.boulder.ibm.com/infocenter/](http://publib.boulder.ibm.com/infocenter/discover/v8r5m0/) [discover/v8r5m0/.](http://publib.boulder.ibm.com/infocenter/discover/v8r5m0/) Antes de iniciar o programa de instalação, leia as notas de edição em [http://publib.boulder.ibm.com/](http://publib.boulder.ibm.com/infocenter/discover/v8r5m0/topic/com.ibm.discovery.es.rn.doc/whatsnew/ffq85releasenotes.htm) [infocenter/discover/v8r5m0/topic/com.ibm.discovery.es.rn.doc/whatsnew/ffq85releasenotes.htm.](http://publib.boulder.ibm.com/infocenter/discover/v8r5m0/topic/com.ibm.discovery.es.rn.doc/whatsnew/ffq85releasenotes.htm)

### **2 Passo 2: Avaliar o hardware e a configuração do sistema**

Consulte o documento dos requisitos do sistema em [http://www.ibm.com/support/docview.wss?rs=63&uid=swg27010937.](http://www.ibm.com/support/docview.wss?rs=63&uid=swg27010937)

### **3 Passo 3: Rever a arquitectura base**

Este diagrama mostra como os dados fluem através de um sistema de procura na área empresarial. Os pesquisadores recolhem documentos de origens de dados estruturados e não estruturados. O analisador extrai informações dos documentos pesquisados que, em seguida, são analisadas e indexadas para uma recuperação exacta e eficaz. Ao utilizar as interfaces de programação de aplicações de procura e de índice (SIAPI, Search and Index Application Programming Interface), pode criar aplicações para administrar e pesquisar o sistema.

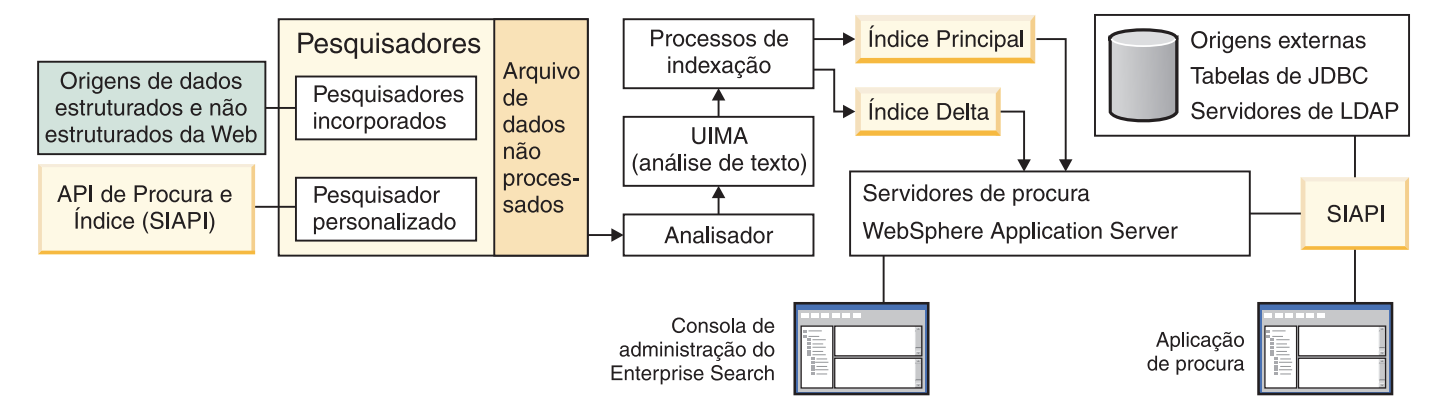

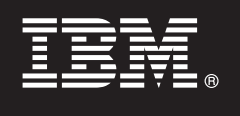

## **4 Passo 4: Actualizar para o OmniFind Enterprise Edition, Versão 8.5**

Só pode actualizar do OmniFind Enterprise Edition, Versão 8.4 para a Versão 8.5. Tem de instalar o software da Versão 8.5 num sistema com o mesmo número de servidores de procura na área empresarial que o sistema da Versão 8.4 (um, dois ou quatro). Para obter informações detalhadas sobre a actualização, consulte [http://publib.boulder.ibm.com/infocenter/](http://publib.boulder.ibm.com/infocenter/discover/v8r5m0/topic/com.ibm.discovery.es.in.doc/installing/iiysiupover.htm) [discover/v8r5m0/topic/com.ibm.discovery.es.in.doc/installing/iiysiupover.htm.](http://publib.boulder.ibm.com/infocenter/discover/v8r5m0/topic/com.ibm.discovery.es.in.doc/installing/iiysiupover.htm)

### **5 Passo 5: Instalar o OmniFind Enterprise Edition num único servidor**

 $\odot$ 

Utilize estas instruções para instalar um novo sistema de procura na área empresarial num único sistema. Para obter instruções sobre como instalar o software em múltiplos servidores, consulte [http://publib.boulder.ibm.com/infocenter/](http://publib.boulder.ibm.com/infocenter/discover/v8r5m0/topic/com.ibm.discovery.es.in.doc/installing/iiysiinstalloverview.htm) [discover/v8r5m0/topic/com.ibm.discovery.es.in.doc/installing/iiysiinstalloverview.htm.](http://publib.boulder.ibm.com/infocenter/discover/v8r5m0/topic/com.ibm.discovery.es.in.doc/installing/iiysiinstalloverview.htm)

- 1. Para o AIX, Linux e Solaris, inicie sessão como o utilizador root. Para o Windows, inicie sessão como um utilizador com autoridade de administrador.
- 2. Insira o CD do OmniFind Enterprise Edition ou localize e execute o ficheiro executável na imagem de instalação:
	- v AIX: **./install-aix.bin**
	- v Linux: **./install-linux.bin**
	- v Solaris: **./install-solaris.bin**
	- v Windows: **install-win32.exe**

O programa de instalação pede-lhe para inserir outros CDs necessários ou para procurar os caminhos de instalação.

**Windows:** Depois de iniciar o programa de instalação, tem de suprimir a funcionalidade de execução automática quando inserir outro CD. Para suprimir a funcionalidade de execução automática, mantenha premida a tecla Shift quando insere o CD.

- 3. **Windows:** Reinicie o computador.
- 4. Reveja as tarefas de pós-instalação e siga as instruções para o sistema operativo em [http://publib.boulder.ibm.com/](http://publib.boulder.ibm.com/infocenter/discover/v8r5m0/topic/com.ibm.discovery.es.in.doc/installing/iiysipostinst.htm) [infocenter/discover/v8r5m0/topic/com.ibm.discovery.es.in.doc/installing/iiysipostinst.htm.](http://publib.boulder.ibm.com/infocenter/discover/v8r5m0/topic/com.ibm.discovery.es.in.doc/installing/iiysipostinst.htm)

## **6 Passo 6: Verificar se a instalação foi bem sucedida**

Para verificar a instalação, execute o programa dos primeiros passos. Se o programa dos primeiros passos não for iniciado automaticamente depois de concluir o programa de instalação, consulte [http://publib.boulder.ibm.com/infocenter/](http://publib.boulder.ibm.com/infocenter/discover/v8r5m0/topic/com.ibm.discovery.es.in.doc/installing/iiysistartfs.htm) [discover/v8r5m0/topic/com.ibm.discovery.es.in.doc/installing/iiysistartfs.htm.](http://publib.boulder.ibm.com/infocenter/discover/v8r5m0/topic/com.ibm.discovery.es.in.doc/installing/iiysistartfs.htm)

Na janela dos primeiros passos, clique em **Iniciar Servidor**. Depois de os servidores serem iniciados, clique em **Verificar Instalação**.

### **Mais informações**

- **?** Para mais informações, consulte os seguintes recursos:
- v Guia de Consulta de Informações em <http://www.ibm.com/support/docview.wss?rs=63&uid=swg27010939>
- v Versões em PDF da Adobe da documentação em <http://www.ibm.com/support/docview.wss?rs=63&uid=swg27010938>
- v Suporte de produtos em <http://www.ibm.com/software/data/enterprise-search/omnifind-enterprise/support.html>

Materiais Licenciados do IBM OmniFind Enterprise Edition Versão 8.5 - Propriedade da IBM. © Copyright IBM Corp. 2004, 2008. Todos os Direitos Reservados. Direitos Restritos dos Utilizadores do Governo dos EUA - Utilização, duplicação e divulgação reservadas ao abrigo do acordo GSA ADP Schedule Contract com a IBM Corp. IBM, AIX, Passport Advantage e WebSphere são marcas comerciais ou marcas registadas da International Business Machines nos EUA e/ou noutros países. Adobe, o logótipo da Adobe, PostScript e o logótipo da PostScript são marcas registadas ou marcas comerciais da Adobe Systems Incorporated nos Estados Unidos e/ou noutros países. Linux é uma marca registada da Linus Torvalds nos Estados Unidos e/ou noutros países. Microsoft, Windows, Windows NT e o logótipo do Windows são marcas comerciais da Microsoft Corporation nos Estados Unidos e/ou noutros países. Outros nomes de empresas, produtos ou serviços poderão ser marcas comerciais ou marcas de serviço dos respectivos proprietários.

Part Number: CF1ANML

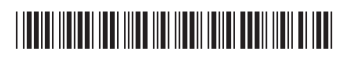